## **5. BAB V**

## **IMPLEMENTASI DAN PENGUJIAN**

### **5.1 IMPLEMENTASI PROGRAM**

Pada tahap ini penulis mengimplementasikan hasil rancangan yang telah dibuat pada tahap sebelumnya. Implementasi yang dimaksud adalah proses menterjemahkan rancangan menjadi suatu sistem atau perangkat lunak. Adapun hasil implementasi dari rancangan sistem informasi administrasi sekolah pada MTs Tarbiyah Islamiyah Jambi adalah sebagai berikut :

1. Halaman *Form Login*

Halaman *form login* merupakan halaman yang digunakan oleh admin untuk masuk ke dalam halaman utama dengan mengisi nama dan *password* di *form login* yang tersedia dengan benar. Gambar 5.1 *Form Login* merupakan hasil implementasi dari rancangan pada gambar 4.26

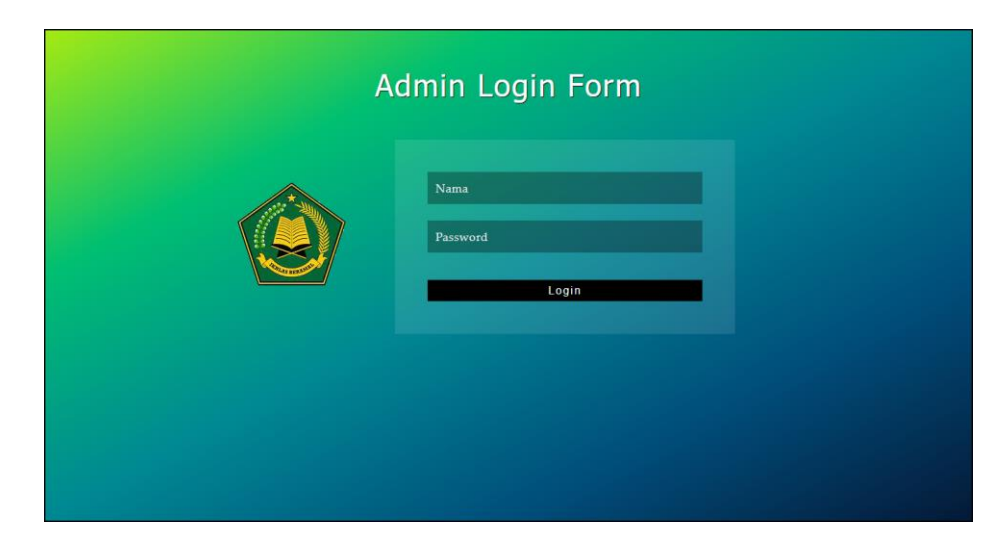

**Gambar 5.1 Halaman** *Form Login*

### 2. Halaman Tambah Admin

Halaman tambah admin berisikan *form* untuk menambah admin baru yang terdapat *field* nama, alamat lengkap dan email yang wajib diisi di dalam sistem. Gambar 5.2 tambah admin merupakan hasil implementasi dari rancangan pada gambar 4.27

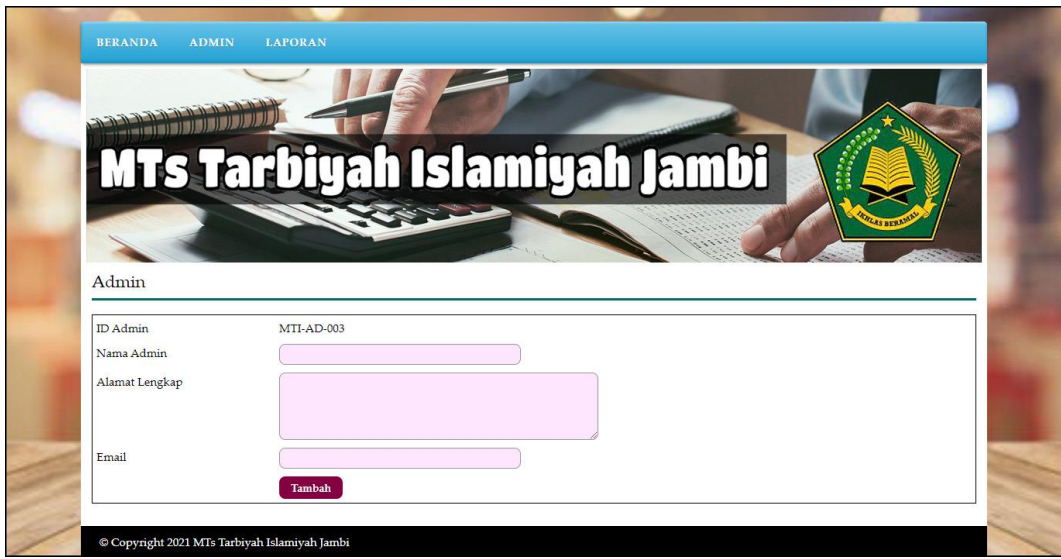

**Gambar 5.2 Halaman Tambah Admin**

3. Halaman Tambah Kelas

Halaman tambah kelas berisikan *form* untuk menambah kelas baru yang terdapat *field* wali kelas (guru), nama kelas, dan tahun ajaran yang wajib diisi di dalam sistem. Gambar 5.3 tambah kelas merupakan hasil implementasi dari rancangan pada gambar 4.28

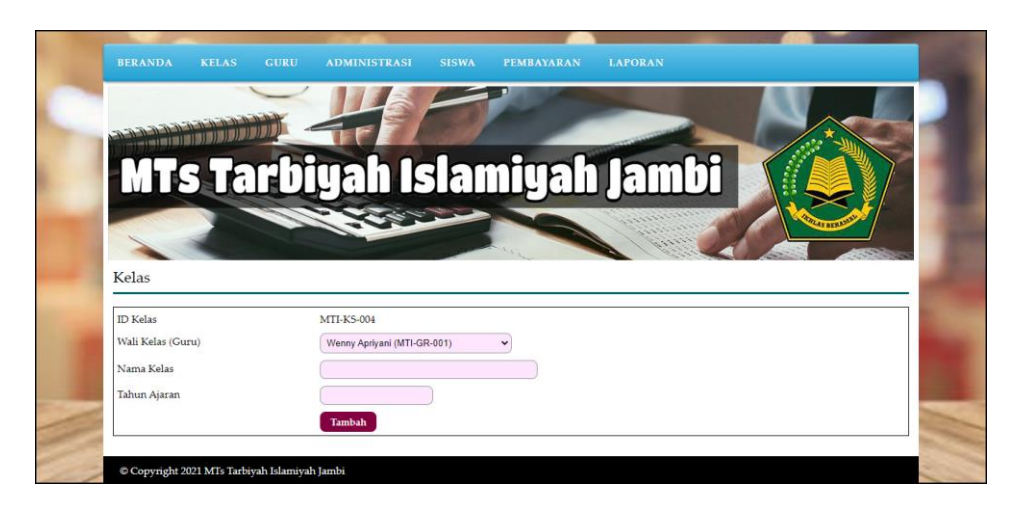

**Gambar 5.3 Halaman Tambah Kelas**

4. Halaman Tambah Guru

Halaman tambah guru berisikan *form* untuk menambah guru baru yang terdapat *field* nama guru, tanggal lahir, alamat lengkap, telepon, email, dan pendidikan yang wajib diisi di dalam sistem. Gambar 5.4 tambah guru merupakan hasil implementasi dari rancangan pada gambar 4.29.

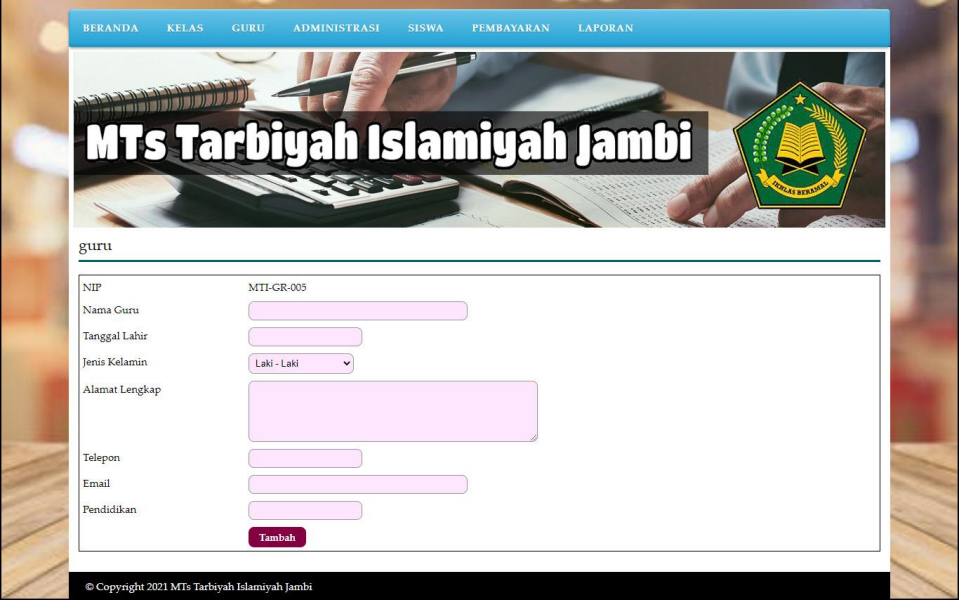

**Gambar 5.4 Halaman Tambah Guru**

5. Halaman Tambah Administrasi

Halaman tambah administrasi berisikan *form* untuk menambah administrasi baru yang terdapat *field* kelas, nama administrasi, harga, dan keterangan yang wajib diisi di dalam sistem. Gambar 5.5 tambah administrasi merupakan hasil implementasi dari rancangan pada gambar 4.30.

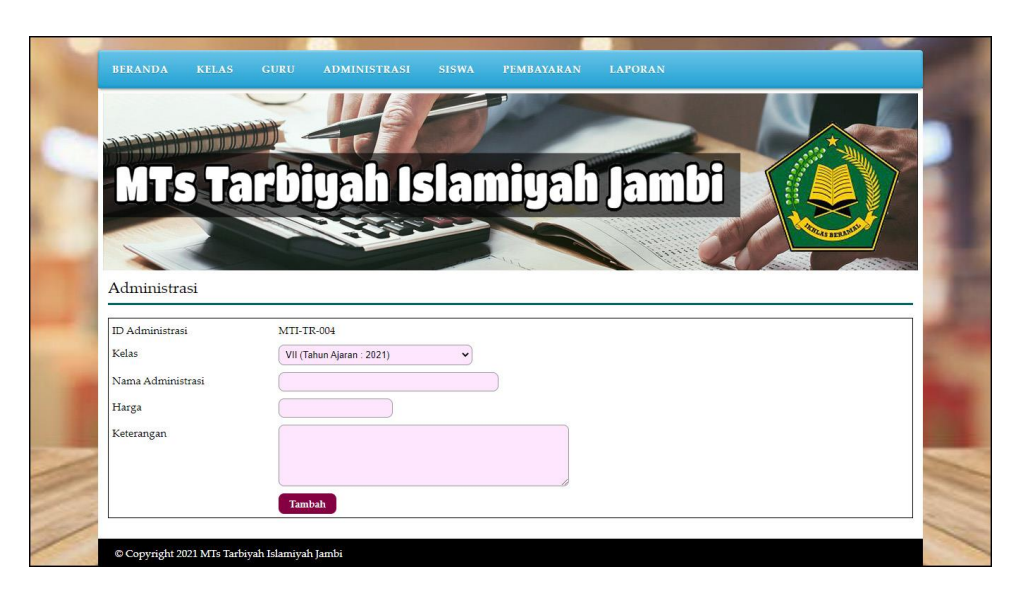

**Gambar 5.5 Halaman Tambah Administrasi**

6. Halaman Tambah Siswa

Halaman tambah siswa berisikan *form* untuk menambah siswa baru yang terdapat *field* kelas, nama siswa, tanggal lahir, jenis kelamin, alamat lengkap, telepon, email, dan nama orang tua yang wajib diisi di dalam sistem. Gambar 5.6 tambah siswa merupakan hasil implementasi dari rancangan pada gambar 4.31.

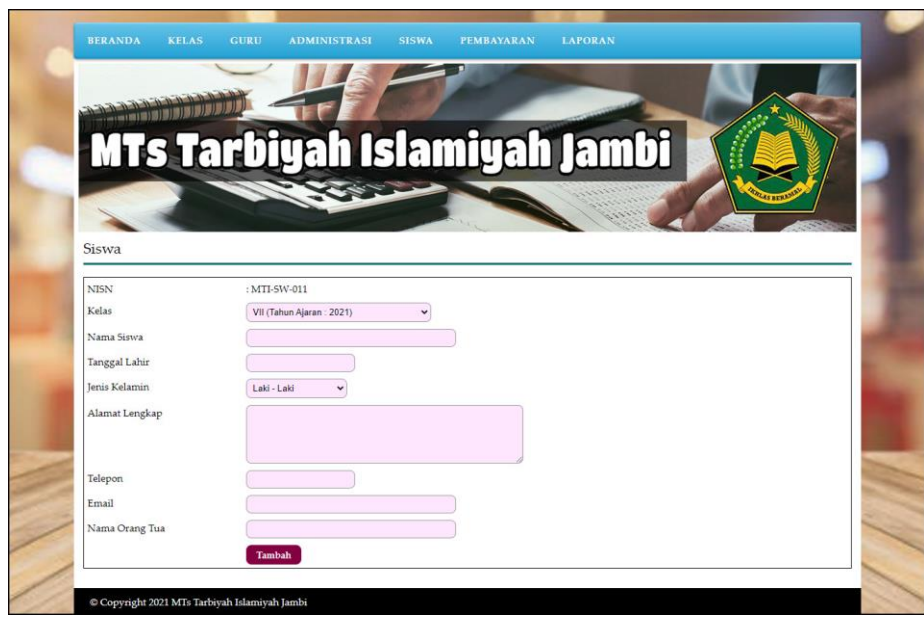

**Gambar 5.6 Halaman Tambah Siswa**

7. Halaman Beranda

Halaman beranda menampilkan informasi mengenai data MTs Tarbiyah Islamiyah Jambi dan juga terdapat menu-menu dan sub menu untuk membuka ke halaman lainnya. Gambar 5.7 beranda merupakan hasil implementasi dari rancangan pada gambar 4.32.

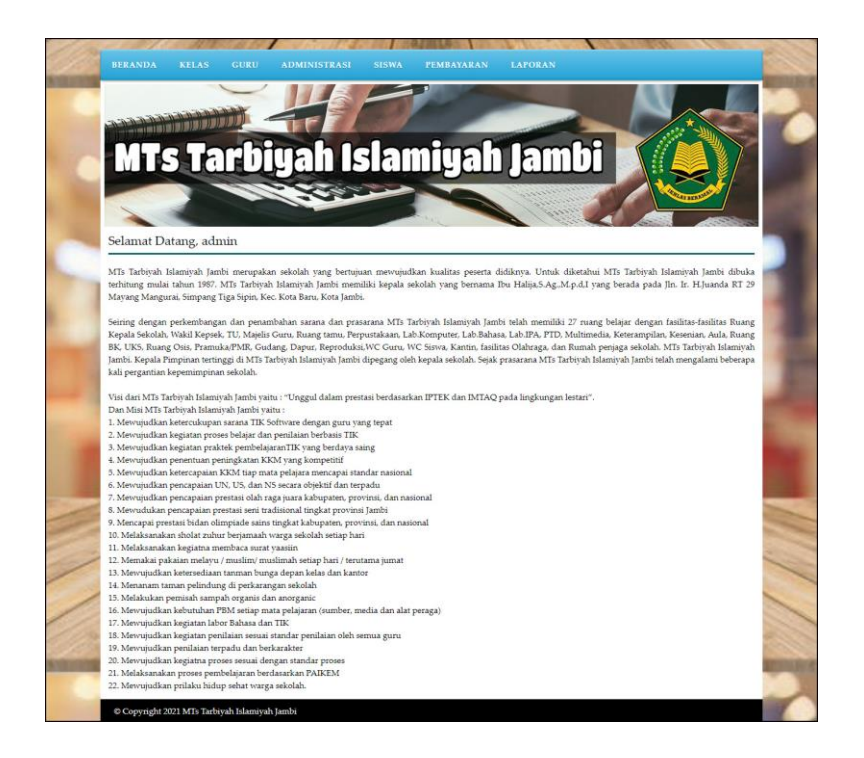

**Gambar 5.7 Halaman Beranda**

8. Halaman Tabel Admin

Halaman tabel admin menampilkan informasi mengenai data admin yang terdapat id admin, nama, alamat, email, bagian, dan terdapat *link* pilihan untuk mengubah dan menghapus data admin. Gambar 5.8 tabel admin merupakan hasil implementasi dari rancangan pada gambar 4.33

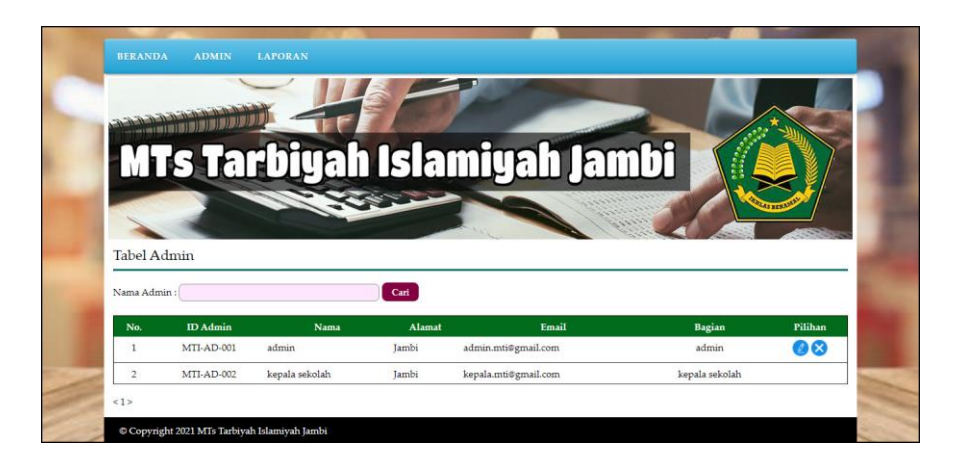

**Gambar 5.8 Halaman Tabel Admin**

### 9. Halaman Tabel Kelas

Halaman tabel kelas menampilkan informasi mengenai data kelas yang terdapat id kelas, wali kelas (guru), nama kelas, tahun ajaran dan terdapat *link* pilihan untuk mengubah dan menghapus data kelas. Gambar 5.9 tabel kelas merupakan hasil implementasi dari rancangan pada gambar 4.34.

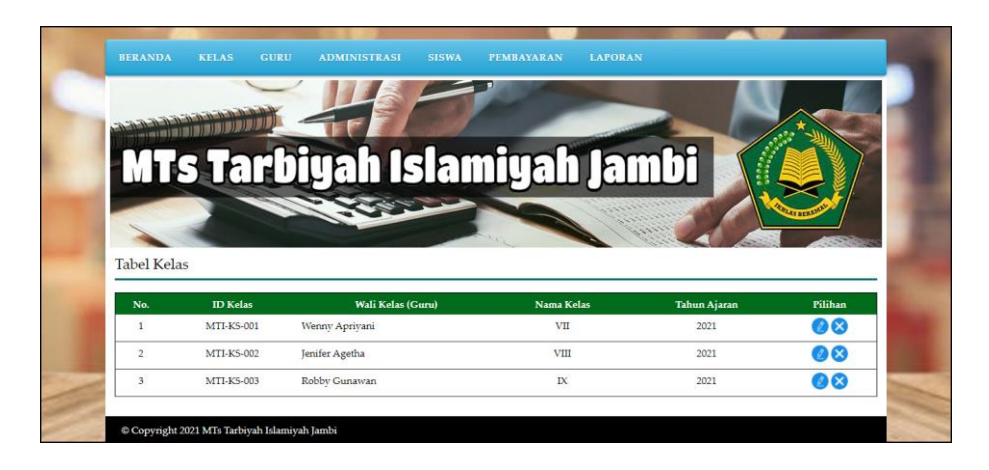

**Gambar 5.9 Halaman Tabel Kelas**

## 10. Halaman Tabel Guru

Halaman tabel guru menampilkan informasi mengenai data guru yang terdapat nip, nama guru, alamat, telepon, email dan terdapat *link* pilihan untuk mengubah dan menghapus data guru. Gambar 5.10 tabel guru merupakan hasil implementasi dari rancangan pada gambar 4.35

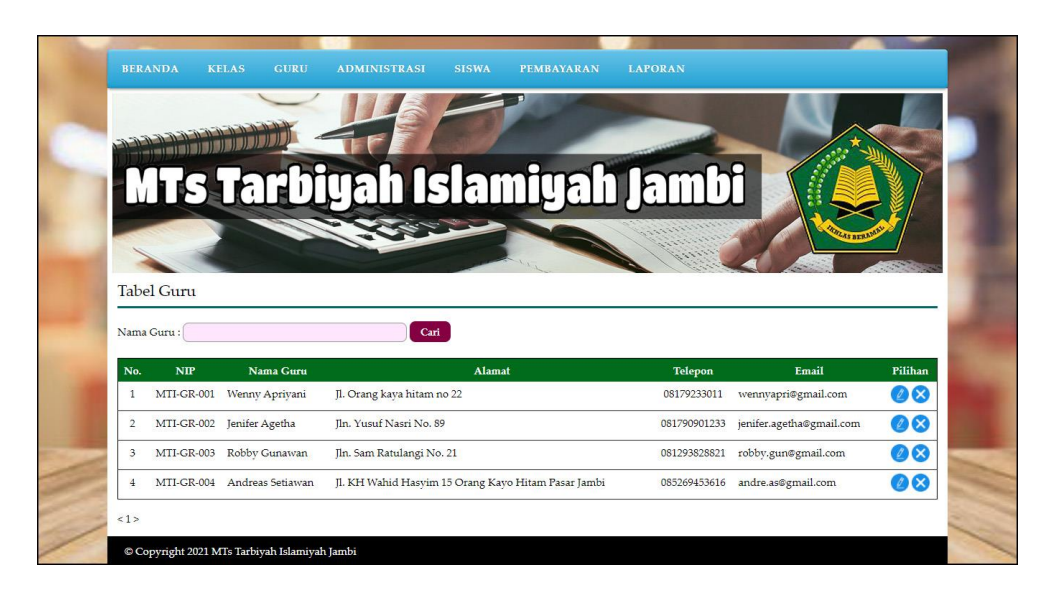

**Gambar 5.10 Halaman Tabel Guru**

### 11. Halaman Tabel Administrasi

Halaman tabel administrasi menampilkan informasi mengenai data administrasi yang terdapat id administrasi, kelas, tahun ajaran, nama administrasi, harga, keterangan dan terdapat *link* pilihan untuk mengubah dan menghapus data administrasi. Gambar 5.11 tabel administrasi merupakan hasil implementasi dari rancangan pada gambar 4.36.

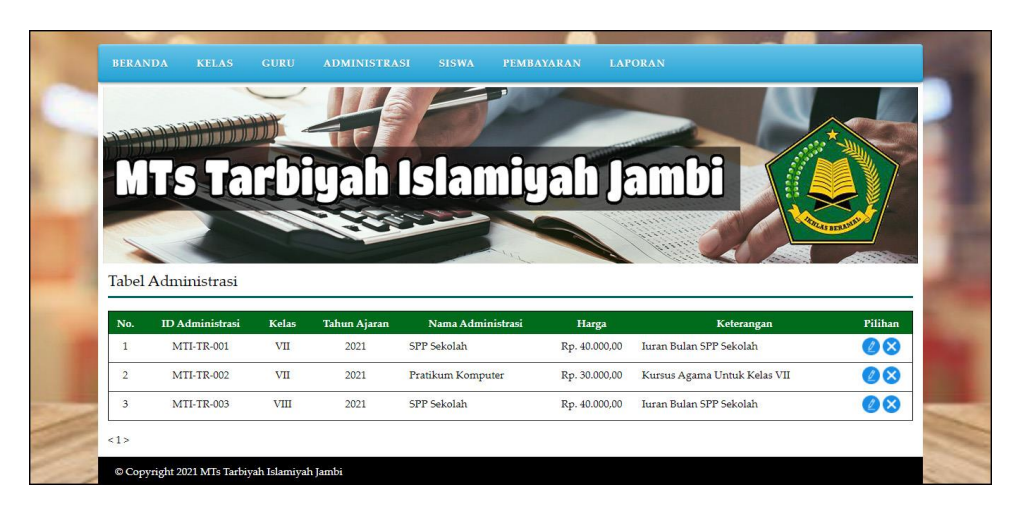

**Gambar 5.11 Halaman Tabel Administrasi**

#### 12. Halaman Tabel Siswa

Halaman tabel siswa menampilkan informasi mengenai data siswa yang terdapat nisn, nama siswa, alamat, telepon, email, cetak kartu serta terdapat *link* pilihan untuk mengubah dan menghapus data siswa. Gambar 5.12 tabel siswa merupakan hasil implementasi dari rancangan pada gambar 4.37.

|                | <u> Alban ministration de la provincia de la provincia de la provincia de la provincia de la provincia de la provi</u> |                            |                                                         |         |                                       |       |                          |
|----------------|----------------------------------------------------------------------------------------------------|----------------------------|---------------------------------------------------------|---------|---------------------------------------|-------|--------------------------|
|                |                                                                                                    |                            | MTs Tarbiyah Islamiyah Jambi                            |         |                                       |       |                          |
|                |                                                                                                    |                            |                                                         |         |                                       |       |                          |
|                |                                                                                                    |                            |                                                         |         |                                       |       |                          |
|                |                                                                                                    |                            |                                                         |         |                                       |       |                          |
|                | <b>Tabel Siswa</b>                                                                                                    |                            |                                                         |         |                                       |       |                          |
|                | Nama Siswa:                                                                                                    |                            | Cari                                                    |         |                                       |       |                          |
| No.            | <b>NISN</b>                                                                                                    | Nama Siswa                 | <b>Alamat</b>                                           | Telepon | Email                                 | Kartu | Pilihan                  |
| 1              |                                                                                                    | MTI-SW-001 Indah Lestari   | Jl. Mr Assaat 24-25 Orang Kayo Hitam Pasar Jambi        |         | 085289220199 indahlestari@gmail.com   |       | Œ<br>Ø.                  |
| $\overline{2}$ |                                                                                                    | MTI-SW-002 Lindsey Sandy   | Jl. Kapt A Bakarudin 45                                 |         | 085266902199 lindsey.sandy@yahoo.com  |       | $\mathbb{Z} \times$      |
| 3              | MTI-SW-003 Eric Tantowi                                                                                                |                            | Il. Prof HM Yamin SH 31                                 |         | 085332928372 erictantowi@gmail.com    |       | 28 S                     |
| $\pm$          | MTI-SW-004 Rebecca                                                                                                    |                            | Iln. Kol. Abunjani No. 12                               |         | 081102929991 rebecca@gmail.com        |       | $\infty$<br>Đ.           |
| 5              |                                                                                                    | MTI-SW-005 Christian VT    | Jl. KH Agus Salim Kompleks SPRG 9 Kebon Handil Jelutung |         | 085792001299 christian.vt@gmail.com   |       | $2\alpha$                |
| 6              |                                                                                                    | MTI-SW-006 Quinn Paramitri | Jl. Kapt Pattimura Simp 4 Sipin Rawasari Kota Baru      |         | 085217378122 quinnparamitri@gmail.com |       | $\mathbb{Z}(\mathsf{x})$ |
| $\overline{7}$ |                                                                                                    | MTI-SW-007 Yesi Gunawan    | Jl. Dr Fajar 5 RT.014 Buluran Kenali Telanai Pura       |         | 085292881393 vesi.gunawan@gmail.com   |       | 28                       |
| $\mathbf{s}$   |                                                                                                    | MTI-SW-008 Angga Saputra   | Jln. Havam Wuruk No. 19, Jambi                          |         | 081790228399 angga.saputra@gmail.com  |       | 00                       |
| 9              |                                                                                                    | MTI-SW-009 David Edison    | Iln. Sam Ratulangi No. 21, Jambi                        |         | 081290338171 dave888@gmail.com        |       | 2x                       |
| 10             |                                                                                                    | MTI-SW-010 Ade Armando     | Iln. Yusuf Nasri No. 12, Jambi                          |         | 085290118371 ade.armando@gmail.com    |       | $\mathbb{Z}{}_{\infty}$  |
|                |                                                                                                    |                            |                                                         |         |                                       |       |                          |

**Gambar 5.12 Halaman Tabel Siswa**

#### 13. Halaman Tabel Pembayaran

Halaman tabel pembayaran menampilkan informasi mengenai data pembayaran setiap siswa yang terdapat nisn, nama siswa, alamat, telepon, pembayaran dan terdapat *link* pilihan untuk memproses pembayaran dan menghapus data pembayaran siswa. Gambar 5.13 tabel pembayaran merupakan hasil implementasi dari rancangan pada gambar 4.38

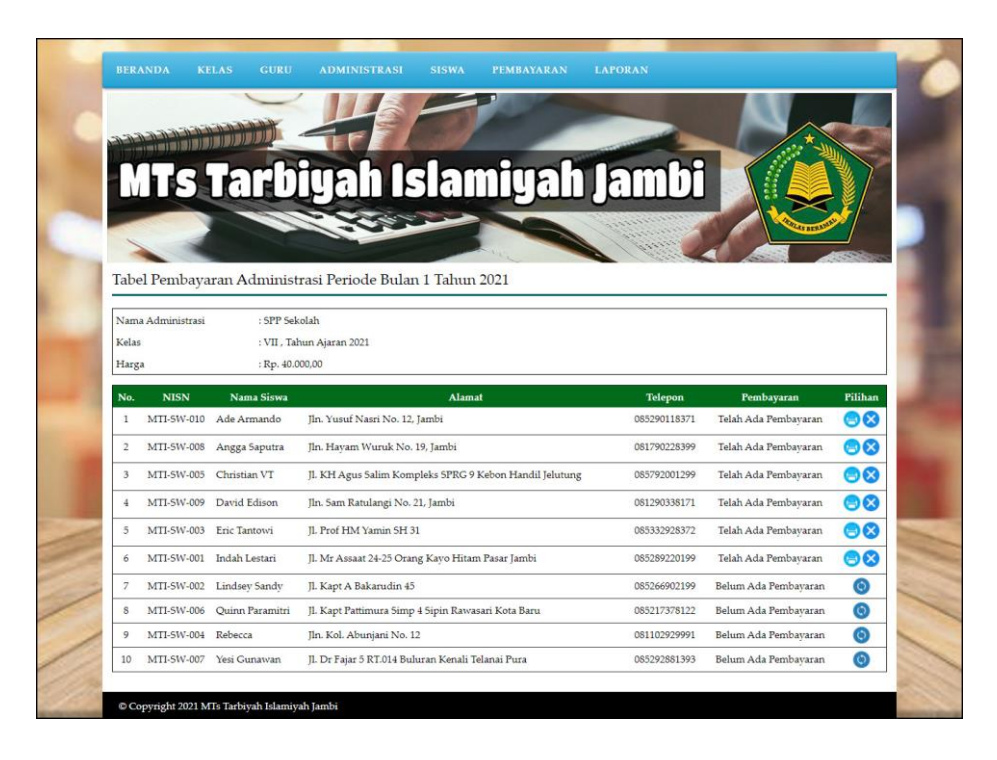

**Gambar 5.13 Halaman Tabel Pembayaran**

#### 14. Halaman Laporan Siswa

Halaman laporan siswa menampilkan informasi mengenai data siswa yang terdiri dari nisn, nama siswa, tanggal lahir, jenis kelamin, alamat, telepon, email, dan nama orang tua. Gambar 5.14 laporan siswa merupakan hasil implementasi dari rancangan pada gambar 4.39

| $\overline{2}$<br>3<br>5<br>6 | <b>MTI-SW-001</b><br><b>MTI-SW-002</b><br>MTI-SW-003<br><b>MTI-SW-004</b> | Indah Lestari<br>Lindsey Sandy<br>Eric Tantowi | 15-02-2011<br>08-08-2011<br>19-06-2011 | Laki - Laki | Jl. Mr Assaat 24-25 Orang Kayo Hitam Pasar Jambi       | 085289220199 | indahlestari@gmail.com   | Arif Setiawan   |
|-------------------------------|---------------------------------------------------------------------------|------------------------------------------------|----------------------------------------|-------------|--------------------------------------------------------|--------------|--------------------------|-----------------|
|                               |                                                                           |                                                |                                        |             |                                                        |              |                          |                 |
|                               |                                                                           |                                                |                                        | Perempuan   | Jl. Kapt A Bakarudin 45                                | 085266902199 | lindsey.sandy@yahoo.com  | Evi Sandy       |
|                               |                                                                           |                                                |                                        | Laki - Laki | TL Prof HM Yamin SH 31.                                | 085332928372 | erictantowi@gmail.com    | Randi Utama     |
|                               |                                                                           | Rebecca                                        | 16-05-2011                             | Perempuan   | Jln. Kol. Abuniani No. 12                              | 081102929991 | rebecca@gmail.com        | Arif Setiawan   |
|                               | <b>MTI-SW-005</b>                                                         | Christian VT                                   | 22-09-2011                             | Laki - Laki | JL KH Agus Salim Kompleks SPRG 9 Kebon Handil Jelutung | 085792001299 | christian.vt@gmail.com   | Victor Andrius  |
|                               | <b>MTI-SW-006</b>                                                         | Quinn Paramitri                                | 21-09-2011                             | Perempuan   | Jl. Kapt Pattimura Simp 4 Sipin Rawasari Kota Baru     | 085217378122 | quinnparamitri@gmail.com | Paramitri       |
|                               | <b>MTI-SW-007</b>                                                         | Vesi Gunawan                                   | 21-03-2011                             | Perempuan   | Jl. Dr Fajar 5 RT.014 Buluran Kenali Telanai Pura      | 085292881393 | vesi.gunawan@gmail.com   | Gunawan         |
| $\overline{\mathbf{8}}$       | <b>MTI-SW-008</b>                                                         | Angga Saputra                                  | 23-09-2011                             | Laki - Laki | Jln. Havam Wuruk No. 19. Jambi                         | 081790228399 | angga.saputra@gmail.com  | Riko Saputra    |
| $\ddot{\text{o}}$             | <b>MTI-SW-009</b>                                                         | David Edison                                   | 03-11-2011                             | Laki - Laki | Jin. Sam Ratulangi No. 21. Jambi                       | 081290338171 | dave888@gmail.com        | Dermawan Edison |
| 10 <sup>°</sup>               | MTI-SW-010                                                                | Ade Armando                                    | 05-07-2011                             | Laki - Laki | Jln. Yusuf Nasri No. 12, Jambi                         | 085290118371 | ade.armando@gmail.com    | Budi Armando    |
|                               |                                                                           |                                                |                                        | Mengetahui  | Jambi, 28-07-2021<br>Admin                             |              |                          |                 |

**Gambar 5.14 Halaman Laporan Siswa**

#### 15. Halaman Laporan Pembayaran

Halaman laporan pembayaran menampilkan informasi mengenai data pembayaran siswa setiap bulannya dengan menamilkan informasi nisn, nama siswa, alamat, telepon, status pembayaran, dan jumlah uang. Gambar 5.15 laporan pembayaran merupakan hasil implementasi dari rancangan pada gambar 4.40

|                                          |                   | Telp: 0852 6718 3247                                                  | Laporan Pembavaran Administrasi Periode Bulan 1 Tahun 2021<br>Nama Administrasi: SPP Sekolah - Rp. 40.000.00 (Kelas: VII. Tahun: 2021)<br>Jln. Ir. H.Juanda RT 29 Mavang Mangurai, Simpang Tiga Sipin, Kec. Kota Baru, Kota Jambi |                |                                   |                    |
|------------------------------------------|-------------------|-----------------------------------------------------------------------|----------------------------------------------------------------------------------------------------|----------------|-----------------------------------|--------------------|
| No.                                      | <b>NISN</b>       | Nama Siswa                                                            | <b>Alamat</b>                                                                                                    | <b>Telepon</b> | <b>Status Pembayaran</b>          | <b>Jumlah Uang</b> |
| $\mathbf{1}$                             | MTI-SW-010        | Ade Armando                                                           | Jln. Yusuf Nasri No. 12, Jambi                                                                                                    | 085290118371   | Lunas (Tanggal Bayar: 12-01-2021) | Rp. 40,000,00      |
| $\mathbf{2}$                             | <b>MTI-SW-008</b> | Angga Saputra                                                         | Jln. Havam Wuruk No. 19, Jambi                                                                                                    | 081790228399   | Lunas (Tanggal Bayar: 13-01-2021) | Rp. 40,000,00      |
| $\overline{3}$                           | MTI-SW-005        | Christian VT                                                          | J1. KH Agus Salim Kompleks SPRG 9 Kebon Handil Jelutung                                                                                                    | 085792001299   | Lunas (Tanggal Bayar: 13-01-2021) | Rp. 40,000.00      |
| $\frac{4}{3}$                            | <b>MTI-SW-009</b> | David Edison                                                          | Jln. Sam Ratulangi No. 21, Jambi                                                                                                    | 081200338171   | Lunas (Tanggal Bayar: 13-01-2021) | Rp. 40,000.00      |
| 5                                        | MTI-SW-003        | Eric Tantowi                                                          | JL Prof HM Yamin SH 31                                                                                                    | 085332028372   | Lunas (Tanggal Bayar: 10-01-2021) | Rp. 40,000.00      |
| 6                                        | MTI-SW-001        | Indah Lestari                                                         | Jl. Mr Assaat 24-25 Orang Kayo Hitam Pasar Jambi                                                                                                    | 085289220199   | Lunas (Tanggal Bayar: 10-01-2021) | Rp. 40.000,00      |
| $\overline{7}$                           | MTI-SW-002        | Lindsey Sandy                                                         | Jl. Kapt A Bakarudin 45                                                                                                    | 085266902199   | Lunas (Tanggal Bayar: 26-07-2021) | Rp. 40.000,00      |
| $\overline{8}$                           | MTI-SW-006        | Jl. Kapt Pattimura Simp 4 Sipin Rawasari Kota Baru<br>Quinn Paramitri |                                                                                                    | 085217378122   | Belum Ada Pembayaran              |                    |
| 9                                        | MTI-SW-004        | Rebecca                                                               | Jln. Kol. Abunjani No. 12                                                                                                    | 081102929991   | Belum Ada Pembayaran              |                    |
| 10                                       | MTI-SW-007        | Yesi Gunawan                                                          | Jl. Dr Fajar 5 RT.014 Buluran Kenali Telanai Pura                                                                                                    | 085292881393   | Belum Ada Pembayaran              |                    |
|                                          |                   |                                                                       | Total Semua Pembavaran                                                                                                    |                |                                   | Rp. 280.000,00     |
| Jambi, 28-07-2021<br>Mengetahui<br>Admin |                   |                                                                       |                                                                                                    |                |                                   |                    |
|                                          |                   |                                                                       | (Ibu Halija, S.Ag., M.p.d, I)                                                                                                    | (admin)        |                                   |                    |
|                                          |                   |                                                                       | Kembali Ke Menu Utama<br><b>Cetak</b>                                                                                                    |                |                                   |                    |

**Gambar 5.15 Halaman Laporan Pembayaran**

## **5.2 PENGUJIAN**

Pada tahap ini dilakukan pengujian menggunakan metode pengujian *black box* dimana penulis melakukan pengecekan hasil keluaran dari aplikasi dan apabila hasil keluar tidak sesuai atau terjadi kesalahan maka penulis melakukan perbaikan agar hasil keluar dari aplikasi sesuai dengan hasil yang diharapkan. Dan berikut ini merupakan tabel-tabel pengujian yang dilakukan, antara lain :

**Tabel 5.1 Tabel Pengujian** *Login*

| No. | <b>Deskripsi</b> | Prosedur  | <b>Masukan</b>        | Keluaran yang     | Hasil yang    | Kesimpulan |
|-----|------------------|-----------|-----------------------|-------------------|---------------|------------|
|     |                  | Pengujian |                       | <b>Diharapkan</b> | didapat       |            |
|     | Pengujian        | Jalankan  | $Isi$ nama $=$        | Menuju ke         | Menuju ke     | Baik       |
|     | pada login       | sistem    | "admin" dan           | halaman utama     | halaman       |            |
|     |                  |           | $password =$          |                   | utama         |            |
|     |                  |           | "admin"               |                   |               |            |
| 2   | Pengujian        | Jalankan  | Isi nama= "tes"       | Pesan:"           | Pesan:"       | Baik       |
|     | pada login       | sistem    | dan <i>password</i> = | nama atau         | nama atau     |            |
|     |                  |           | "tes"                 | password anda     | password anda |            |
|     |                  |           |                       | salah"            | salah"        |            |

**Tabel 5.2 Tabel Pengujian Mengelola Data Admin**

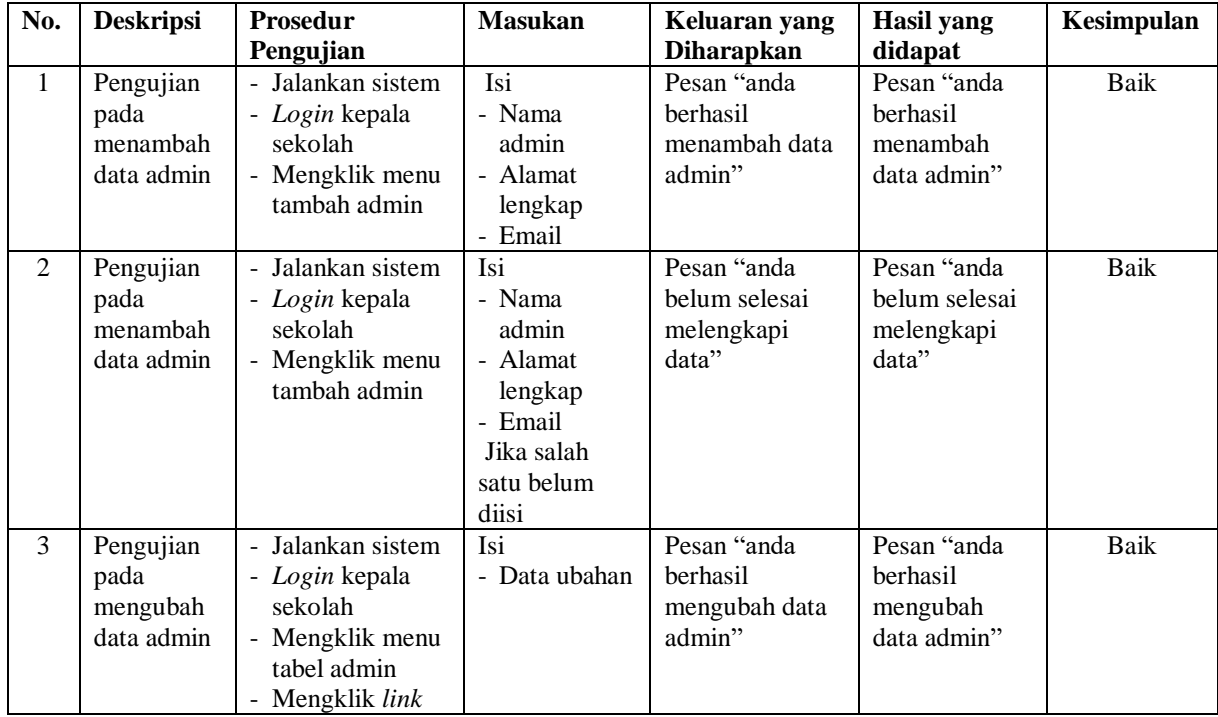

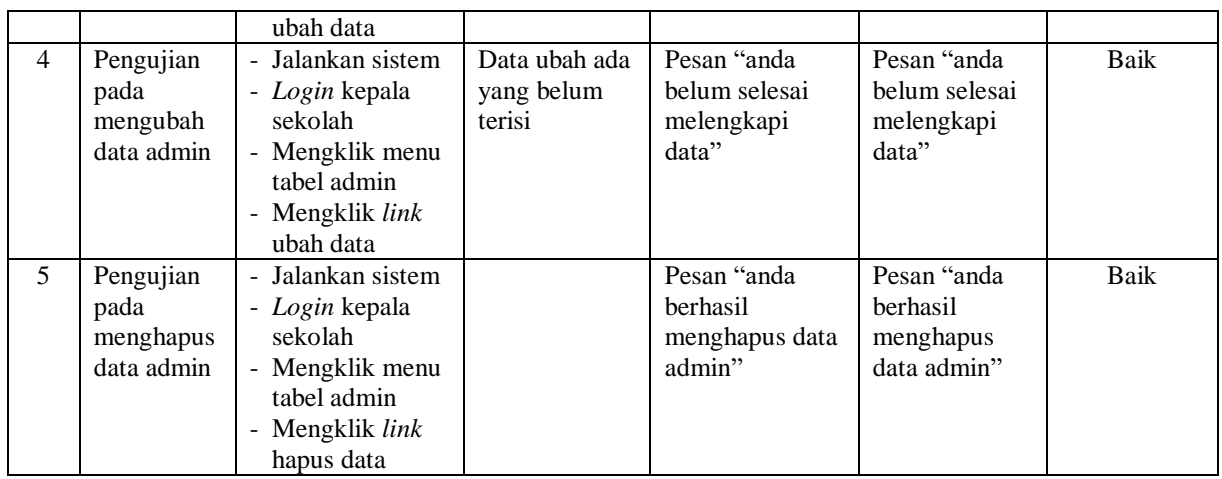

# **Tabel 5.3 Tabel Pengujian Mengelola Data Kelas**

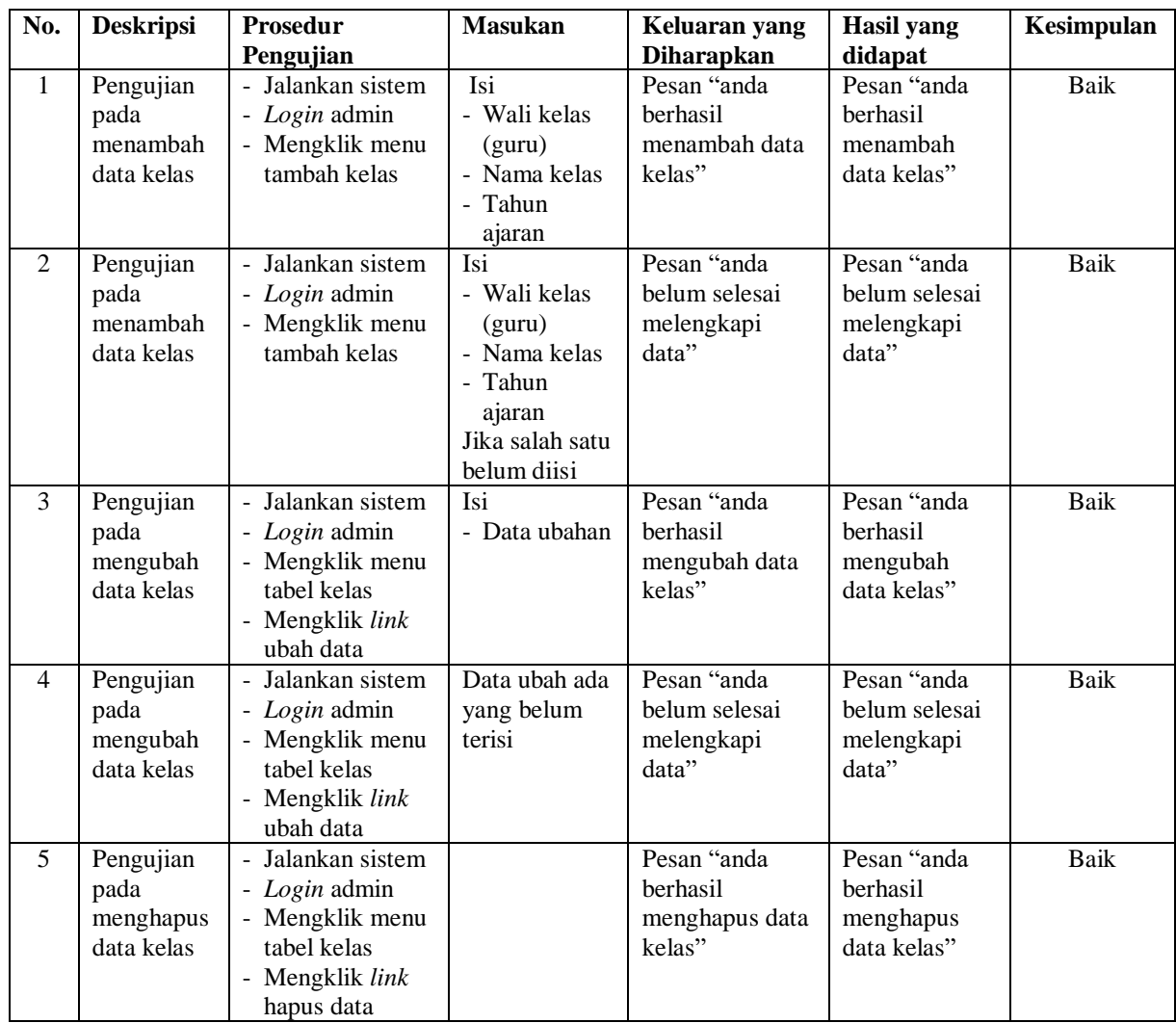

| No.            | <b>Deskripsi</b>                            | Prosedur                                                                                                    | Masukan                                                                                                    | Keluaran yang                                       | <b>Hasil</b> yang                                   | Kesimpulan  |
|----------------|---------------------------------------------|----------------------------------------------------------------------------------------------------|----------------------------------------------------------------------------------------------------|-----------------------------------------------------|-----------------------------------------------------|-------------|
| $\overline{1}$ | Pengujian                                   | Pengujian<br>- Jalankan sistem                                                                                       | Isi                                                                                                    | <b>Diharapkan</b><br>Pesan "anda                    | didapat<br>Pesan "anda                              | Baik        |
|                | pada<br>menambah<br>data guru               | - Login admin<br>- Mengklik menu<br>tambah guru                                                                      | - Nama guru<br>- Tanggal<br>lahir<br>- Jenis<br>kelamin                                                                                                    | berhasil<br>menambah data<br>guru"                  | berhasil<br>menambah<br>data guru"                  |             |
|                |                                             |                                                                                                    | - Alamat<br>lengkap<br>- Telepon<br>- Email<br>- Pendidikan                                                                                                    |                                                     |                                                     |             |
| $\overline{2}$ | Pengujian<br>pada<br>menambah<br>data guru  | - Jalankan sistem<br>- Login admin<br>- Mengklik menu<br>tambah guru                                                 | Isi<br>- Nama guru<br>- Tanggal<br>lahir<br>- Jenis<br>kelamin<br>- Alamat<br>lengkap<br>- Telepon<br>- Email<br>- Pendidikan<br>Jika salah satu<br>belum diisi | Pesan "anda<br>belum selesai<br>melengkapi<br>data" | Pesan "anda<br>belum selesai<br>melengkapi<br>data" | <b>Baik</b> |
| $\overline{3}$ | Pengujian<br>pada<br>mengubah<br>data guru  | - Jalankan sistem<br>- Login admin<br>- Mengklik menu<br>tabel guru<br>- Mengklik link<br>ubah data                  | Isi<br>- Data ubahan                                                                                                    | Pesan "anda<br>berhasil<br>mengubah data<br>guru"   | Pesan "anda<br>berhasil<br>mengubah<br>data guru"   | <b>Baik</b> |
| $\overline{4}$ | Pengujian<br>pada<br>mengubah<br>data guru  | Jalankan sistem<br>- Login admin<br>- Mengklik menu<br>tabel guru<br>- Mengklik link<br>ubah data                    | Data ubah ada<br>yang belum<br>terisi                                                                                                    | Pesan "anda<br>belum selesai<br>melengkapi<br>data" | Pesan "anda<br>belum selesai<br>melengkapi<br>data" | Baik        |
| 5              | Pengujian<br>pada<br>menghapus<br>data guru | Jalankan sistem<br>$\overline{a}$<br>- Login admin<br>- Mengklik menu<br>tabel guru<br>- Mengklik link<br>hapus data |                                                                                                    | Pesan "anda<br>berhasil<br>menghapus data<br>guru"  | Pesan "anda<br>berhasil<br>menghapus<br>data guru"  | Baik        |

**Tabel 5.4 Tabel Pengujian Mengelola Data Guru**

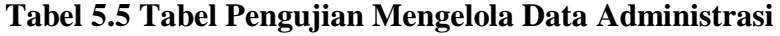

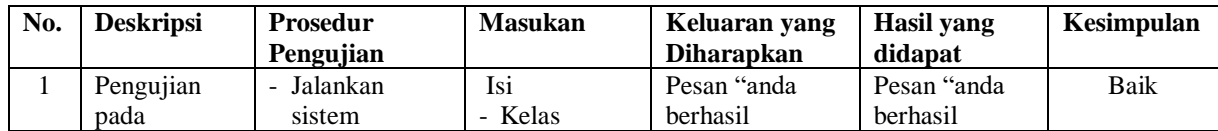

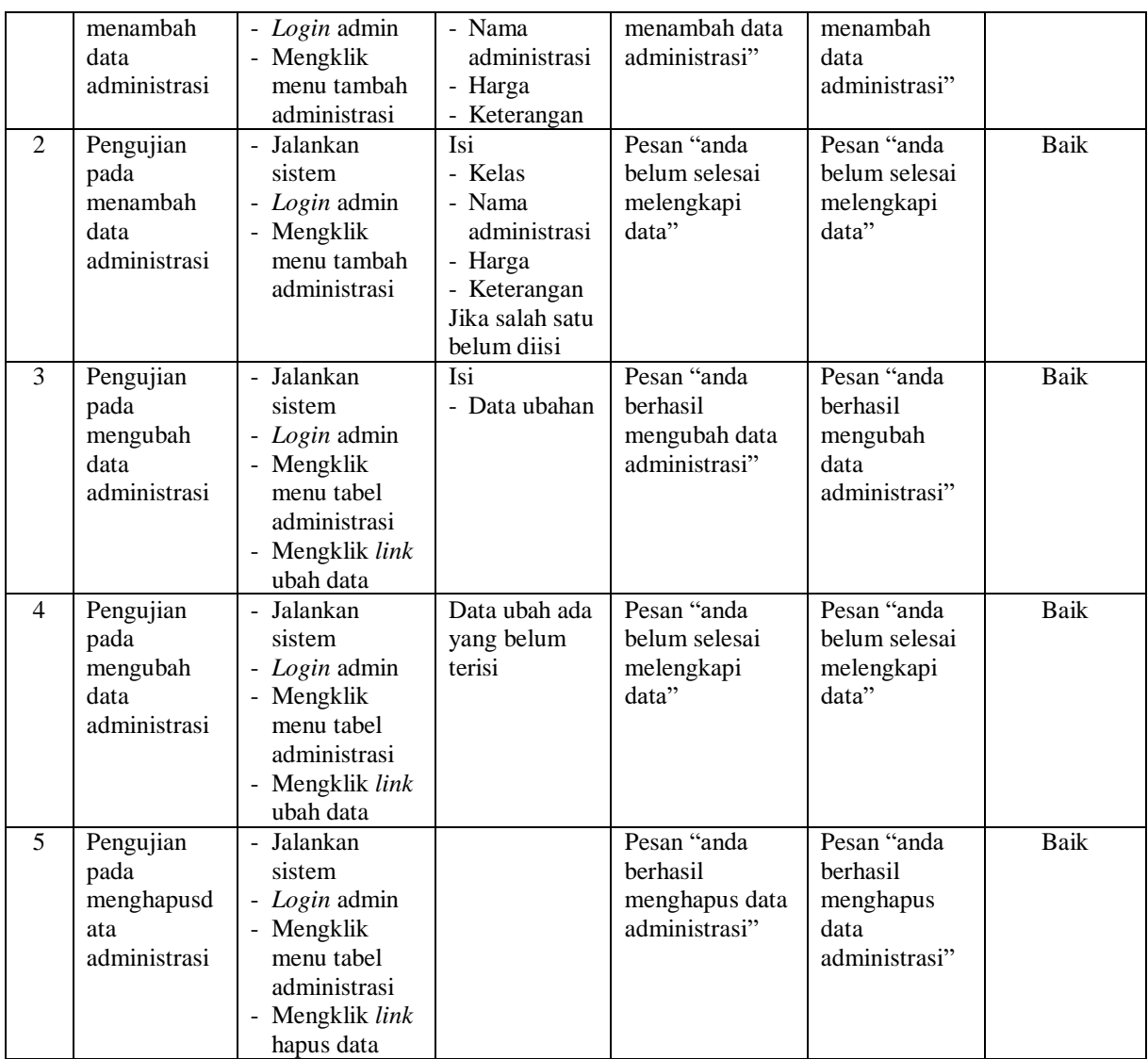

# **Tabel 5.6 Tabel Pengujian Mengelola Data Siswa**

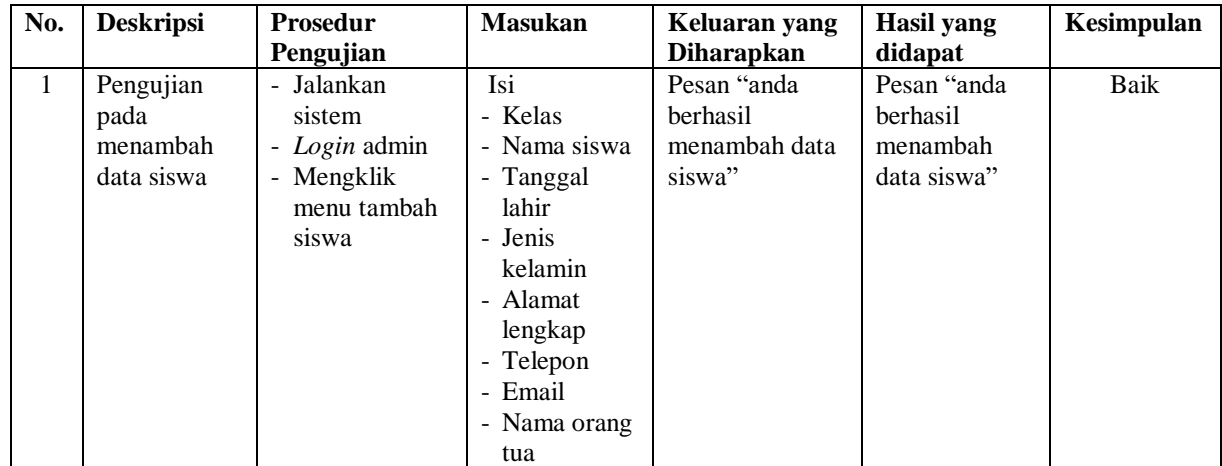

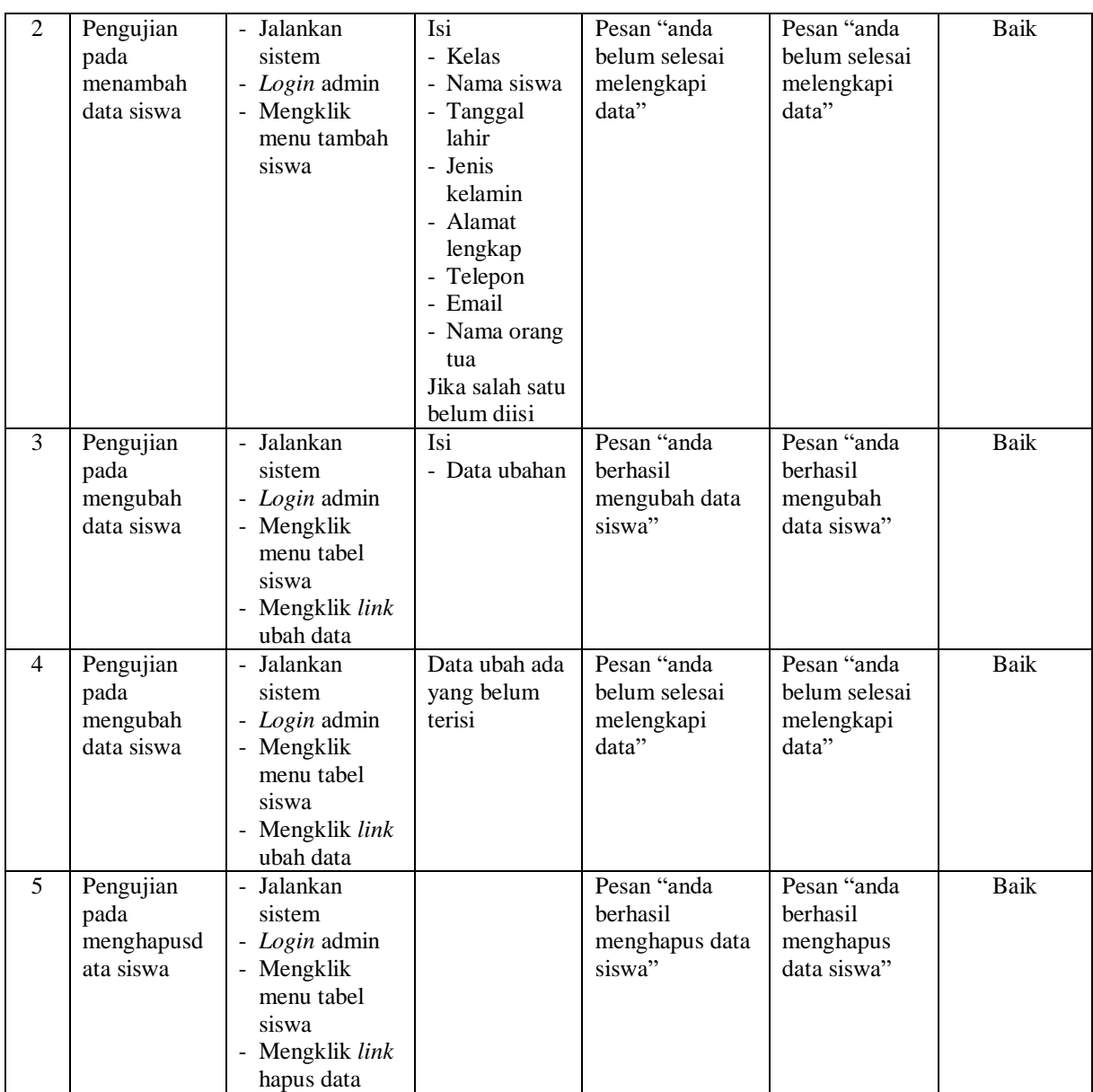

# **Tabel 5.7 Tabel Pengujian Mengelola Data Pembayaran**

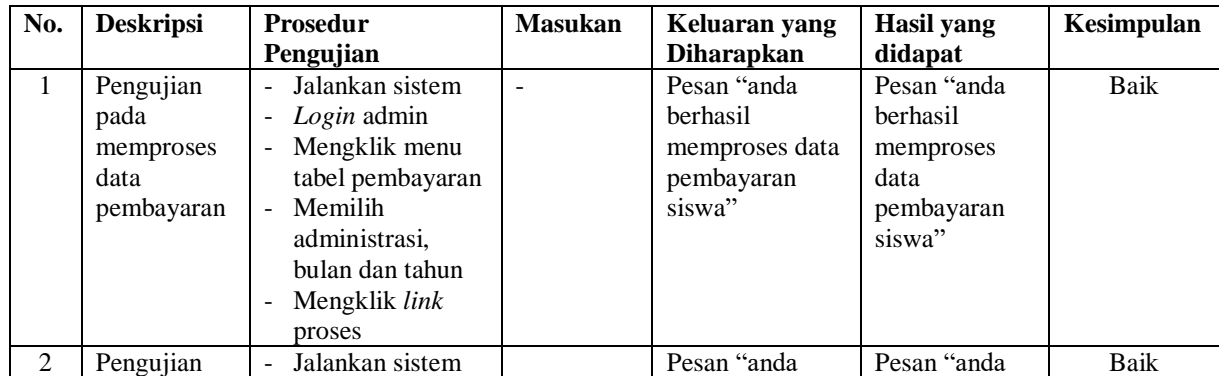

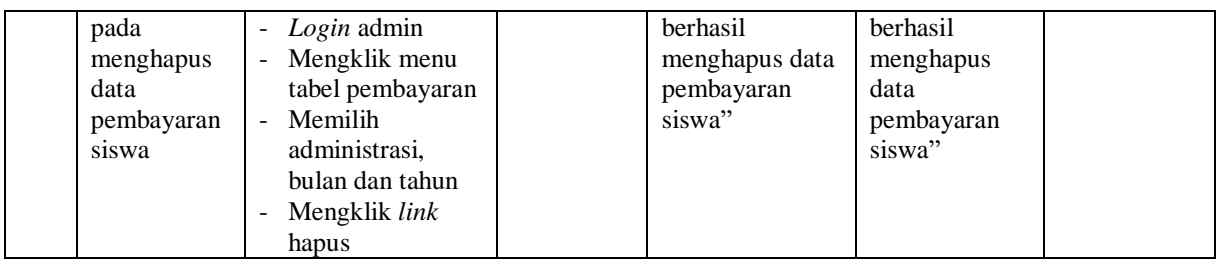

#### **5.3 ANALISIS HASIL YANG DICAPAI OLEH SISTEM**

Adapun analisis hasil yang dicapai oleh sistem informasi administrasi sekolah yang telah dibangun untuk mengatasi permasalahan yang terjadi pada MTs Tarbiyah Islamiyah Jambi adalah sebagai berikut :

- 1. Sistem yang dirancang dapat memberikan kemudahaan pada MTs Tarbiyah Islamiyah Jambi dalam melakukan pengolahan data seperti data admin, data kelas, data guru, data administrasi, data siswa dan data pembayaran administrasi.
- 2. Sistem yang dirancang juga memberikan kemudahan dalam mencetak laporanlaporan yang akan diserahkan kepada kepala sekolah khususnya untuk laporan pembayaran iuran bulanan siswa

Adapun kelebihan dari sistem baru ini, antara lain :

- 1. Sistem dapat melakukan pengolahan data secara terkomputerisasi sehingga dapat ditambah, diubah dan dihapus sesuai dengan kebutuhan dari pengguna sistem dan dapat melakukan pencarian data pembayaran iuran bulanan siswa.
- 2. Sistem juga dapat mencetak data yang diperlukan seperti kartu siswa, kartu pembayaran iuran bulan siswa, laporan siswa dan rekap laporan pembayaran siswa setiap bulannya

Dan kekurangan dari sistem baru ini adalah sistem pendaftaran dan pembayaran diharapkan dapat dijalankan secara *online* melalui *website* sehingga memudahkan promosi dan pendaftaran siswa baru.